What is Valgrind?

For our purposes here, it's a front end for managing a collection of dynamic code analysis tools, including two complementary memory analysis tools:

Memcheck a memory error detector, aimed at errors in handling dynamic memory errors

SGcheck an experimental memory error detector, aimed overruns of arrays on the stack and global data areas

I'll examine the basic use of these in the following slides.

There are a number of very useful additional tools, which may be of great use to you in later courses.

# Memory Management Errors

Here's a simple C program with an obvious off-by-one access error to an array, followed by a memory leak:

```
#include <stdlib.h>
void f();
int main() {
   f();
    return 0;
}
void f() {
   int* x = malloc(10 * sizeof(int));x[10] = 0;}
```
### **Out-of-bounds Array Access**

```
Linux> valgrind --leak-check=full a1
==30506== Memcheck, a memory error detector
==30506== Copyright (C) 2002-2012, and GNU GPL'd, by Julian Seward et al.
==30506== Using Valgrind-3.8.1 and LibVEX; rerun with -h for copyright info
==30506== Command: a1
==30506====30506== Invalid write of size 4
= = 30506 = at 0x4004 F7: f (a1.c:14) -=30506== by 0x4004D1: main (a1.c:7)
==30506== Address 0x4c28068 is 0 bytes after a plock of size 40 alloc'd
= ==30506== at 0x4A069EE: malloc (vg replace malloc.c:270)
=30506== by 0x4004EA: f (al.c:13)
==30506== by 0x4004D1: main (a1.c:7)
. . . 
                                  . . .
                                  void f() {
                                     int* x \neq malloc(10 * sizeof(int));
                                     x[10] = 0;}
```
Intro Valgrind 3

### Memory Leak

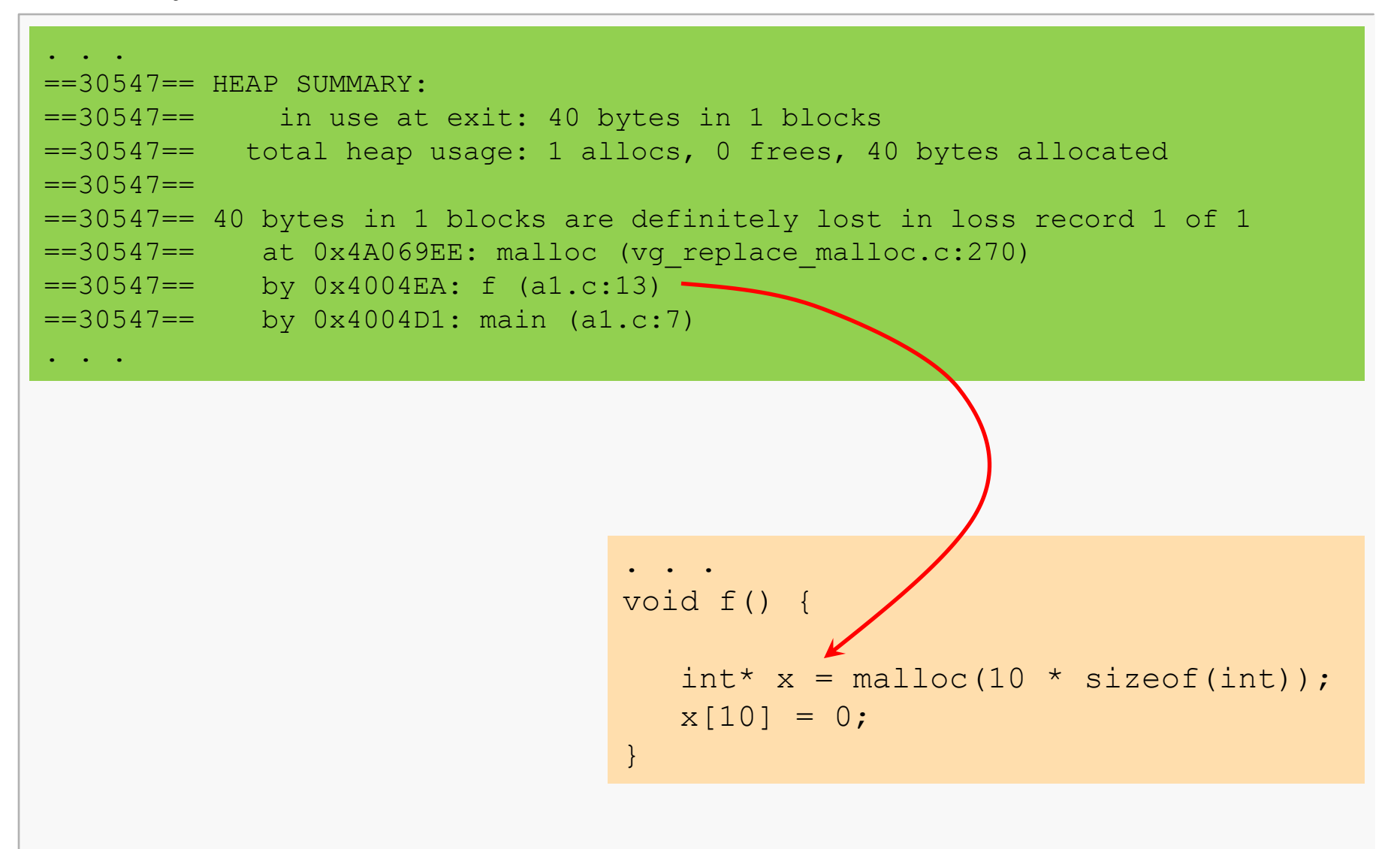

### **Out-of-bounds Array Access**

```
. . .
==30547== HEAP SUMMARY:
==30547== in use at exit: 40 bytes in 1 blocks
==30547== total heap usage: 1 allocs, 0 frees, 40 bytes allocated
==30547====30547== 40 bytes in 1 blocks are definitely lost in loss record 1 of 1
==30547== at 0x4A069EE: malloc (vg_replace_malloc.c:270)
= = 30547 = by 0x4004EA: f (al.c:13)
==30547== by 0x4004D1: main (a1.c:7)
. . .
```

```
. . .
void f() {
   int^* x = malloc(10 * sizeof(int));
   x[10] = 0;}
```
# Some Valgrind Options

The following options are often very useful:

```
--leak-check=full
```
Display of details related to each leak that was detected.

```
--show-leak-kinds=all
```
Possible kinds of leaks include possible, indirect, definite, and reachable.

```
--track-origins=yes
```
Track the origins of uninitialized values that have been used.

 $-\nabla$ 

Be verbose...

```
--log-file=filename
```
Write valgrind output to specified file instead of stdout.

Of course, see the valgrind man page for even more information and options.

### Extensive Example: Invalid writes/reads

The following example is derived from a common project used in CS 2506.

```
Linux> valgrind --leak-check=full --show-leak-kinds=all --log-file=vlog.txt -
-track-origins=yes -v disassem C3TestFiles/ref07.o stu ref07.asm
. . .
==7962== Invalid write of size 1
. . .
= =7962= by 0x401575: main (Disassembler.c:225)
==7962== Address 0x51f6845 is 0 bytes after a block of size 5 alloc'd
==7962== at 0x4C2B974: calloc (in /usr/lib64/valgrind/vgpreload_memcheck-
            amd64-linux.so)
==7962== by 0x401522: main (Disassembler.c:222)
==7962== Invalid read of size 1
. . .
==7962== Address 0x51f6845 is 0 bytes after a block of size 5 alloc'd
==7962== at 0x4C2B974: calloc (in /usr/lib64/valgrind/vgpreload_memcheck-
            amd64-linux.so)
= =7962= by 0x401522: main (Disassembler.c:222)
```
We see that two invalid memory accesses have been detected, each involving one byte.

Here are the cited lines of C source code:

```
. . .
222 char *Label = calloc(5, 1);
. . .
225 sprintf(Label, "%5s%02d:%7s", "V", Index, ".word");
. . .
228 strcpy(Labels[Line], Label);
```
The logic error is fairly obvious:

- 222: a char array of dimension 5 is allocated and zero'd; used in the normal way, this should hold no more than 4 user characters, allowing room for the terminator
- 225: more than 4 characters are written to (and beyond the end of) the array Label
- 228: since strcpy() depends on the terminator, it reads past the end of the array Label

This error is pernicious because it did not result in any sort of runtime error (although it may very well have resulted in incorrect results).

## Extensive Example: Uninitialized Values

Valgrind detects a different kind of error:

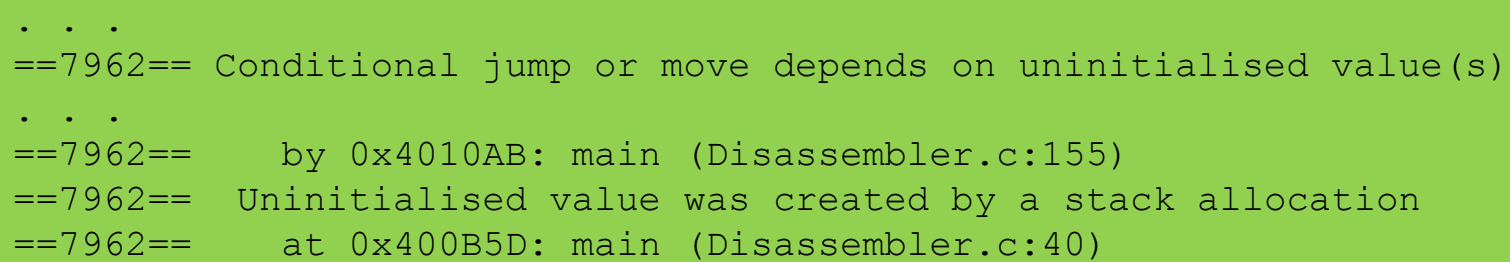

```
 . . .
39 int main(int argc, char** argv)
40 {
 . . .
155 sprintf(currLine, "%s%8s", jT->Mnemonic, Name);
 . . .
```
Now, the source of the error in line 155 may be less clear.

One relevant fact is that  $\text{sprint} f()$  depends on terminators to determine the ends of the two strings it prints...

### Extensive Example: Uninitialized Values

Examining the creation of the two strings suggests where the problem may lie:

```
 . . .
 39 int main(int argc, char** argv)
 40 {
         \cdot . . .
137 JType \starjT = parseJT(currLine);
138 char Name [100];
          . . .
149 sprintf(Name, "%s%02d", "L", Index);
 . . .
155 sprintf(currLine, "%s%8s", jT->Mnemonic, Name);
         . . . . . . . . . . . \blacksquare
```
Now, in line 149, sprintf() will not write a terminator to Name  $[]$ .

Therefore, in line 155, sprintf() will not find a terminator at the correct place in Name[].

As for Mnemonic, we'd have to examine more code to decide if it's a problem as well.

### Extensive Example: Memory Leak

Valgrind also detects a number of bytes have not been properly deallocated:

```
. . .
==7962== HEAP SUMMARY:
==7962== in use at exit: 4,842 bytes in 331 blocks
==7962== total heap usage: 331 allocs, 0 frees, 4,842 bytes allocated
==7962====7962== Searching for pointers to 331 not-freed blocks
==7962== Checked 111,584 bytes
. . .
```
Here are the details reported for one leak:

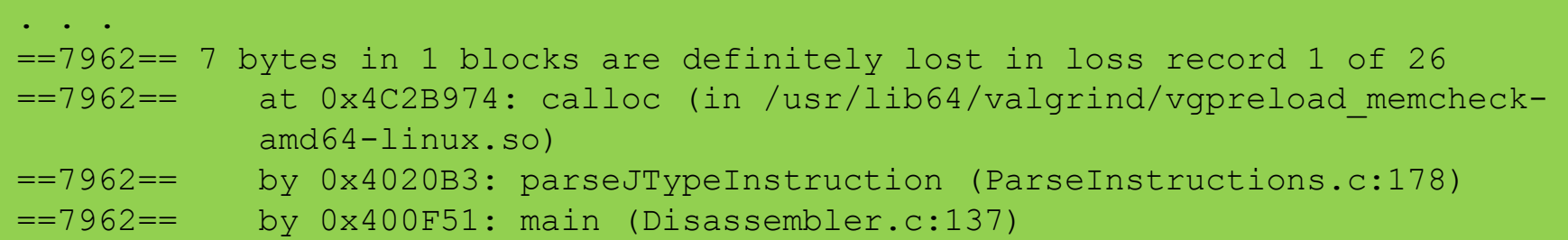

### Extensive Example: Memory Leak

Valgrind also detects a number of bytes have not been properly deallocated:

```
 . . .
178 char* Code = calloc(7, 1); \leq--- allocates a block
179 opCode = getCode(MI); \leftarrow --- leaks the block
. . .
```
This one's easy to fix, with a little thought about just how we want the responsibilities to be factored into the code.

### Extensive Example: Leak Summary

Here's a less than ideal leak summary:

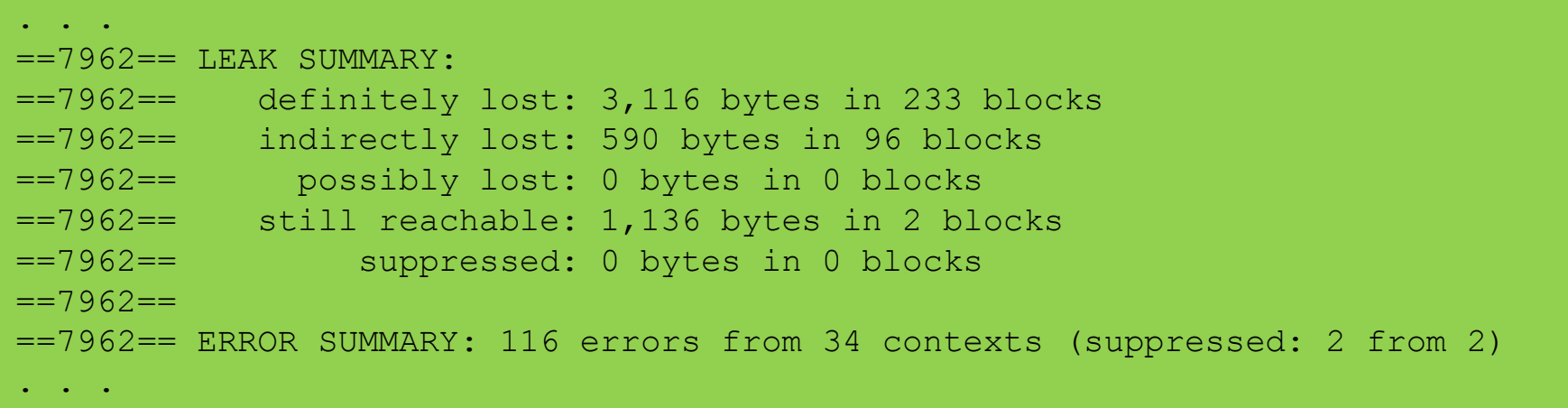

But with Valgrind's help, we should be able to hammer out all of the leaks.

# Bibliography

I used the following sources for the preceding notes:

*The Valgrind Documentation Release*, 3.9.0.31 October 2013 http://www.valgrind.org/